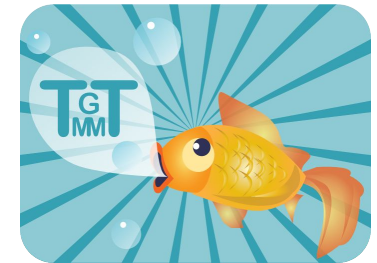

# Translation Management Tool

## Current status and its future

Saša Nikolić (d.o.: sasanikolic)

## What is TMGMT?

### *"An extension to support editors, publishers, translators and project managers during their process of translation."*

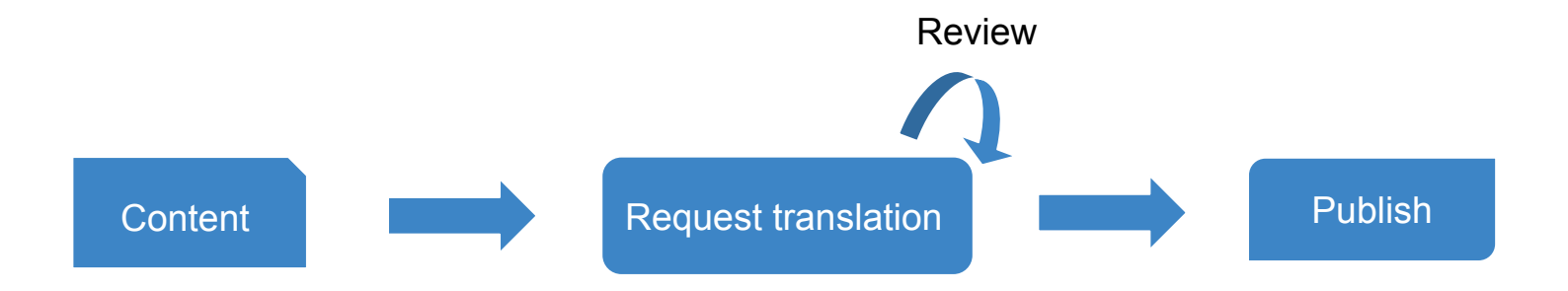

## **Overview**

- Beginnings
- Current status
- Architecture
- Translation workflow
- Improvements
- Outlook/vision
- TMGMT Memory
- CKEditor plugins

## When and why

- Idea in 2011, project started in 2012 for Drupal 7
- Initiated by MD Systems with Amazee Labs support
- To translate multiple nodes simultaneously
- **Easier translation workflow and maintenance**
- More translation services
- Downloads: 28,932
- Reported installs: 3,167

## Drupal 8 port

- Started in 2013
- All features from D7 ported by 2016
- Maturely evolved
- More than 10 new service providers
- **Based on plugin architecture**
- New UI features and icons

## Architecture vocabulary

Source plugins

- Content
- **Configuration**
- **Interface**

Translation jobs

- Source plugins
	- = job items

Translator plugins

- **Local or** remote
- Human or machine

## **Architecture**

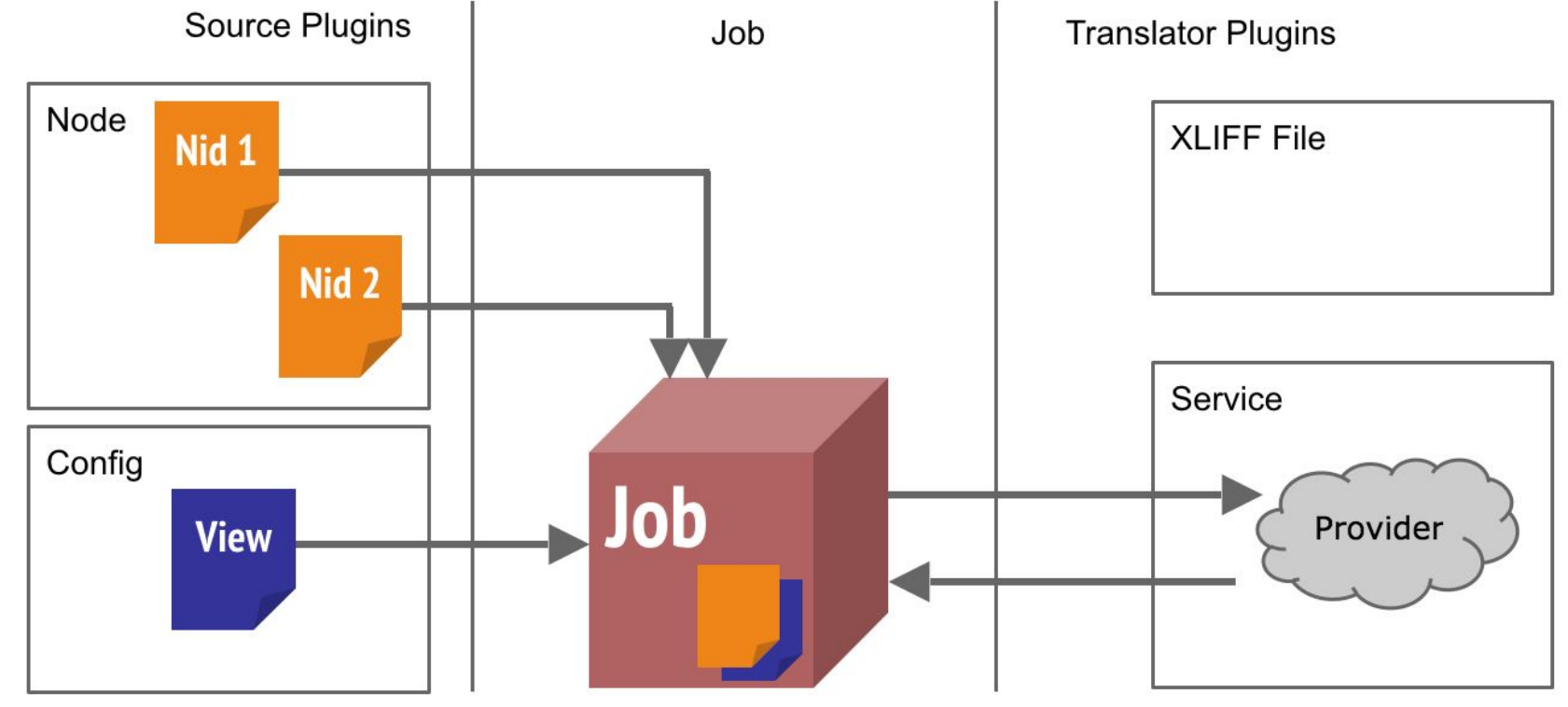

Credits: Miro Dietiker, DUG - March 2016

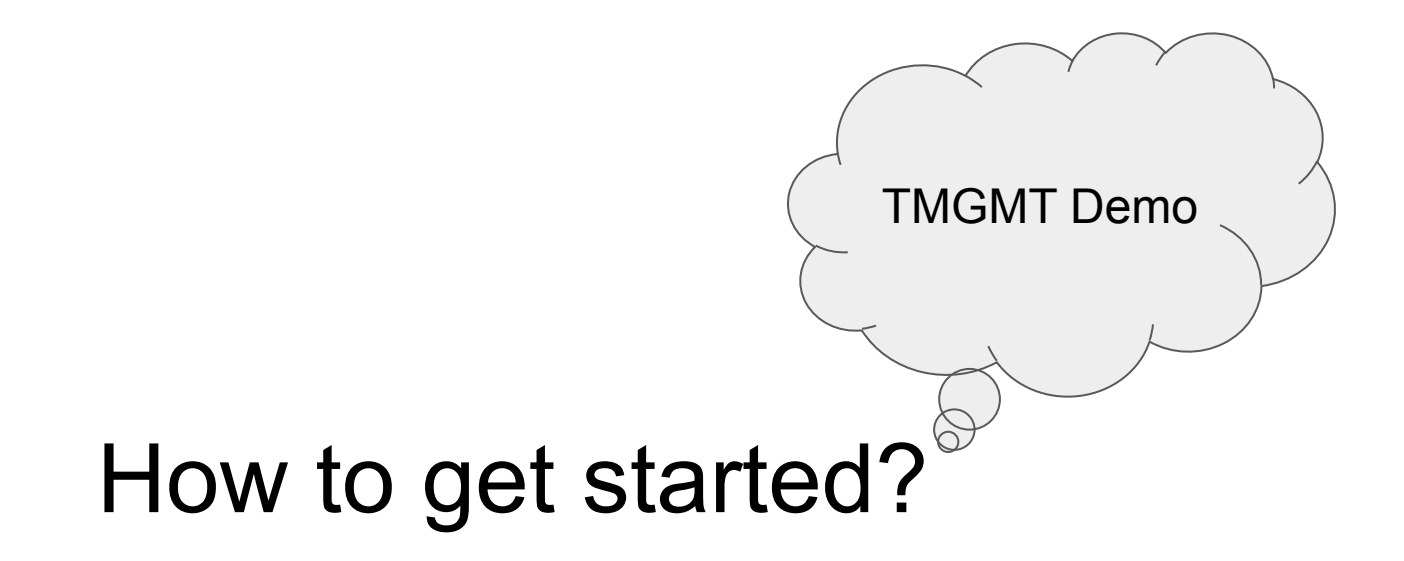

## Translation workflow

## Step #1: select items

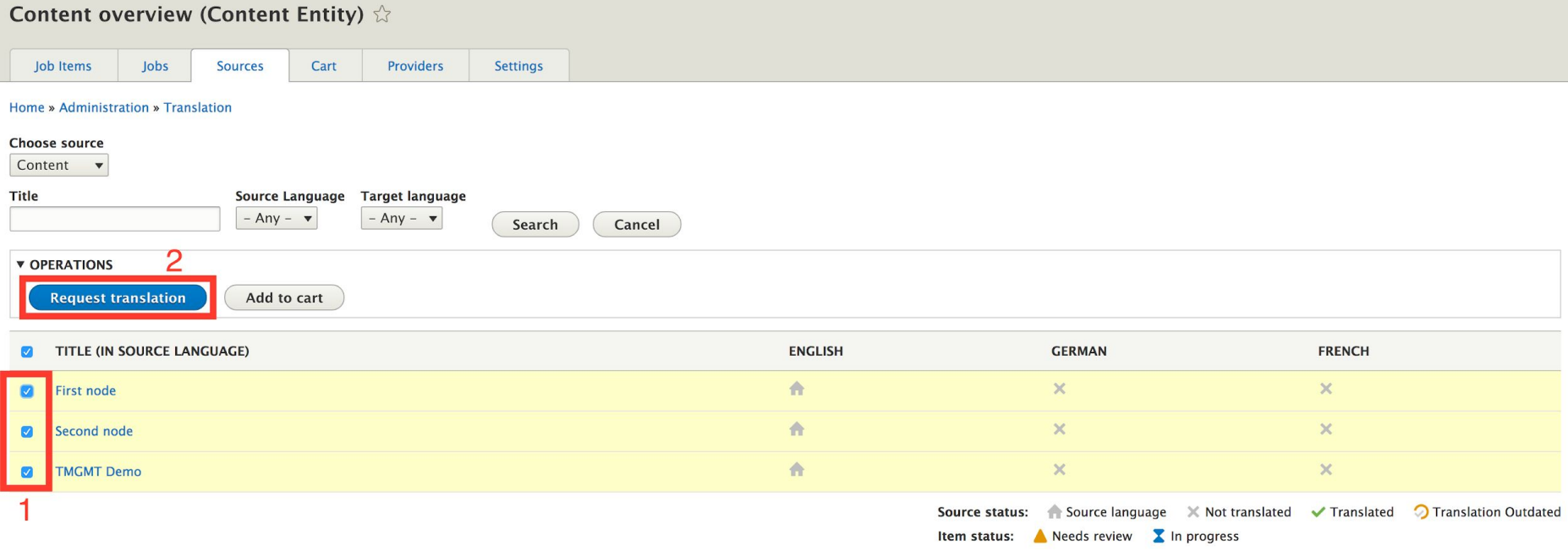

## Step #2: submit the job

### First node and 2 more (English to ?, Unprocessed)  $\hat{\varnothing}$

#### Home » Administration » Translation » Job overview

#### Label

You can provide a label for this job in order to identify it easily later on. Or leave it empty to use the default one.

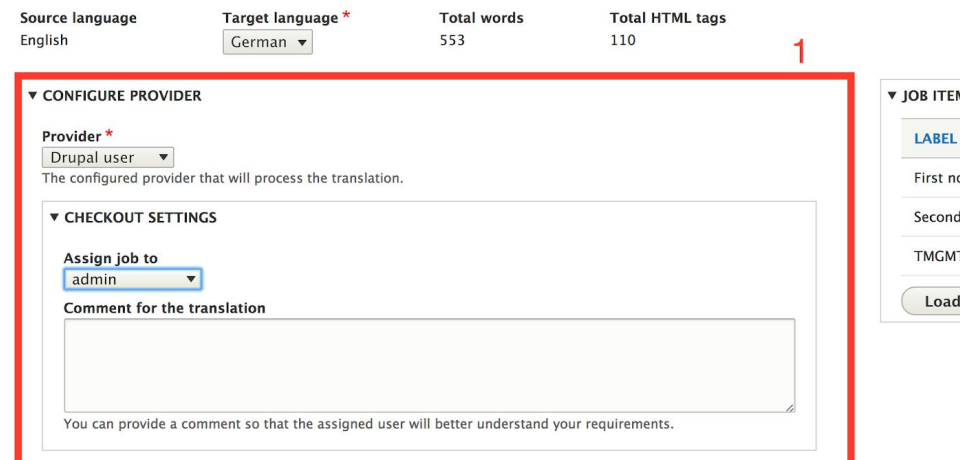

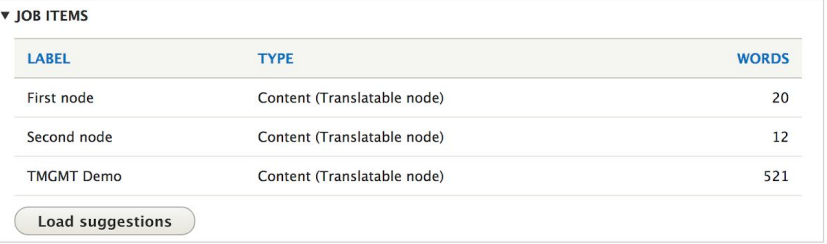

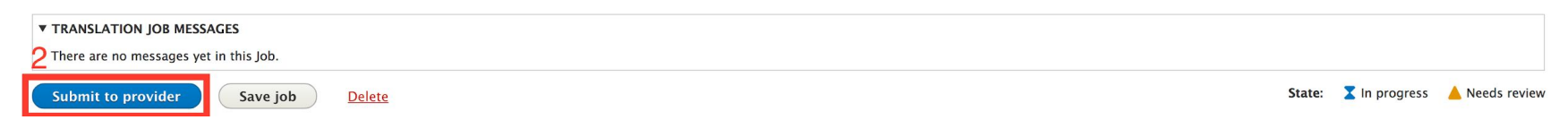

## Step #3: content overview

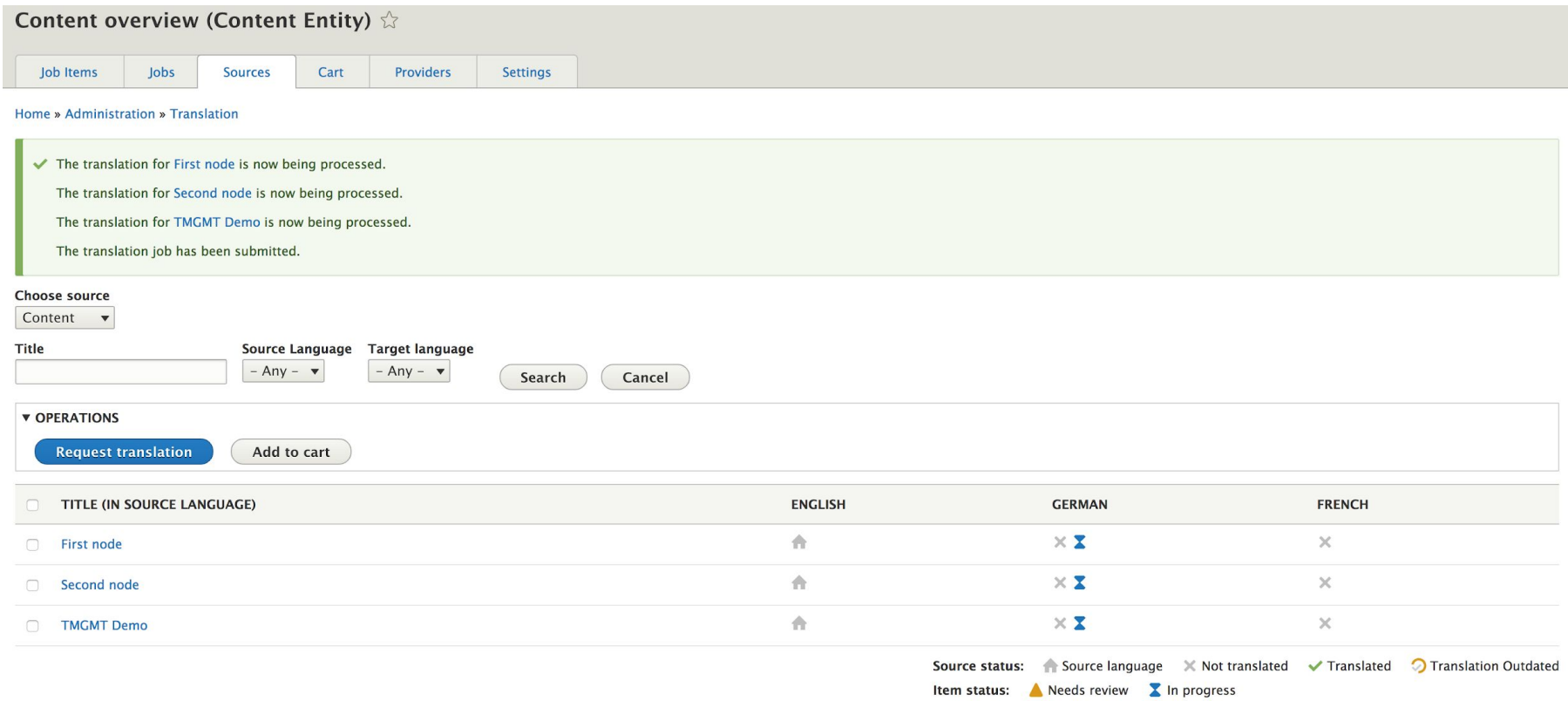

## Step #4: review & accept

### Job item First node  $\Diamond$

#### Home » Administration » Translation » Job overview » First node and 2 more

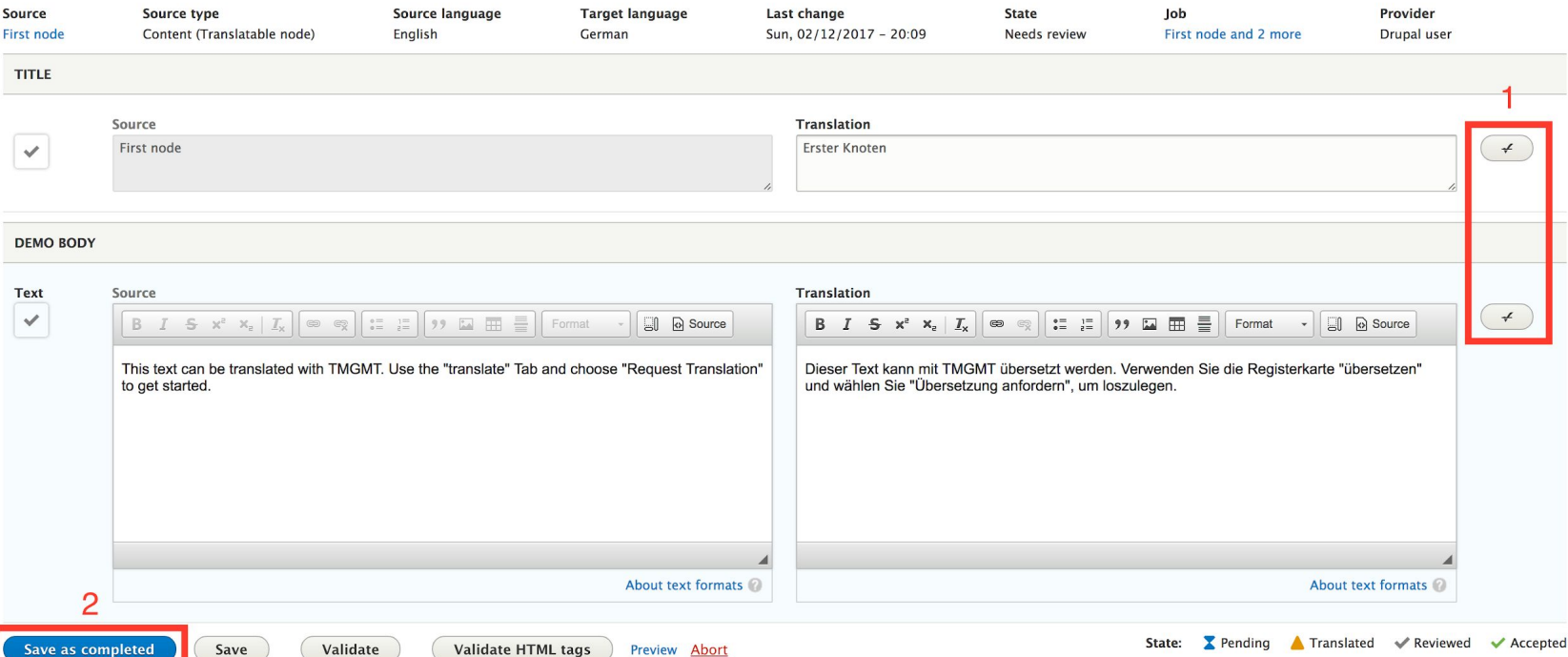

## Step #5: released

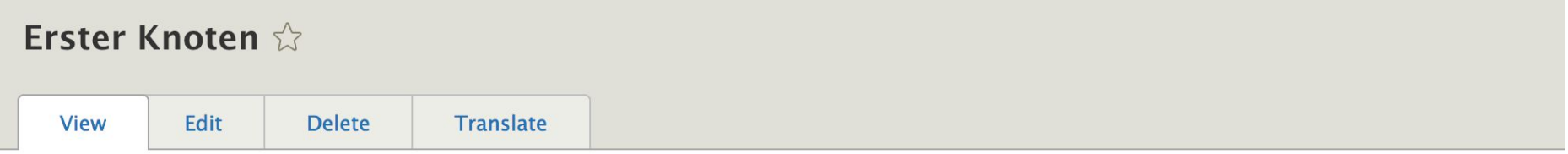

### Home

Submitted by Anonymous (not verified) on Sat, 02/11/2017 - 21:00

Dieser Text kann mit TMGMT übersetzt werden. Verwenden Sie die Registerkarte "übersetzen" und wählen Sie "Übersetzung anfordern", um loszulegen.

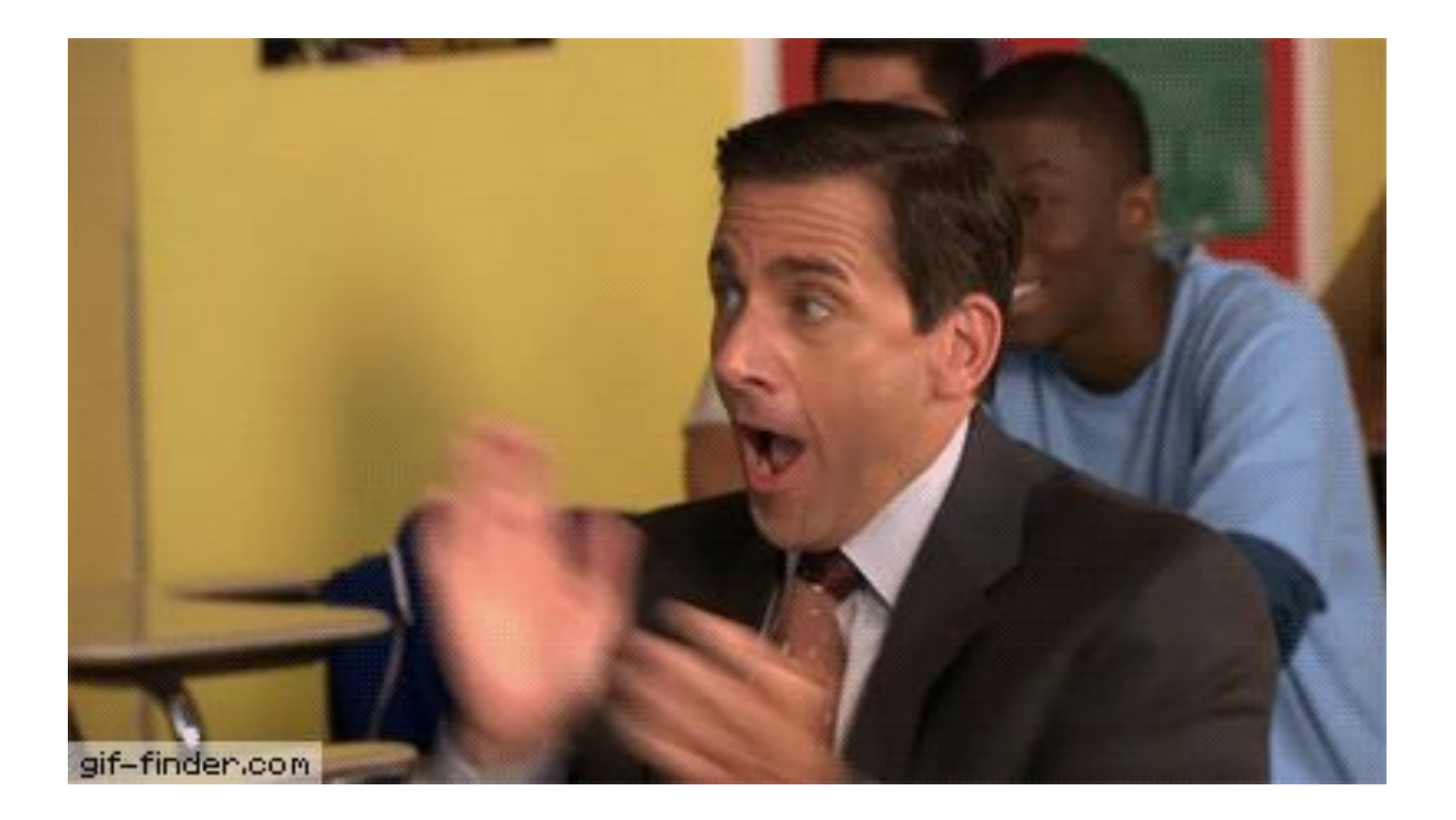

- 1b61b35 (HEAD -> 8.x-1.x, origin/HEAD, origin/8.x-1.x, composer/8.x-1.x) Issue #2848744 by tduong: Fix TMGMT schemas for the failing tests (11 days ago) <git> 1216c26 - Issue #2840331 by cburschka: Missing parent call in TmgmtFormBase:: \_\_constuctor (12 days ago) <arancaytar> b0bcac6 - (tag: 8.x-1.1) Revert "Issue #2840331 by Berdir: Missing parent call in TmgmtFormBase::\_constuctor" (3 weeks ago) <ascha Grossenbacher> 89beaa7 - Revert "Revert "Issue #2834807 by Berdir: Make TranslatorPluginBase inherit Drupal's Core PluginBase"" (3 weeks ago) Sascha Grossenbacher> -<br><sup>75</sup>aeb5 - Revert "Issue #2834807 by Berdir: Make TranslatorPluginBase inherit Drupal's Core PluginBase" (3 weeks ago) **<Sascha Grossenbacher>** 729744a - Issue #2842321 by Berdir: Ouick checkout can fail if a translator loads the job and there is no translator assianed vet (3 weeks ago) doerdir> a7ec825 - Issue #2830011 by mbovan: HTML file format doesn't respect \$is\_file flag (3 weeks ago) <abovan> 952a25a - Issue #2834807 by Berdir: Make TranslatorPluginBase inherit Drupal's Core PluginBase (3 weeks ago) derdir> 691bbcc - Issue #2<mark>840331 by Berdir: Missing parent call in TmgmtFormBase::\_\_constuctor (3 weeks ago) **<br/>derdir**></mark> 55c6e29 - Issue #2783123 by Bambell: Fix escape condition in \Drupal\tmgmt\_locale\LocaleSourcePluginUi (3 weeks ago) <del>«git></del>  $d56$  - Issue #2774755 by tbonomelli: JobItemInterface wrong documentations (3 weeks ago)  $q$ it aa8844 - Issue #2<mark>840330 by Berdir, Znak: Variable clash in SourceOverviewForm</mark> (3 weeks ago) <del>dberdir></del> ce93761 - Issue #2**840332 bv miro\_dietiker: Wrona capital in aetFormID (6 weeks aao) <b>⊲Miro Dietiker. MD Systems>** kc35a89 - Issue #2835755 by VladimirMarko: Link the status icon on the source overview page to the translation (7 weeks ago) ⊲git> 9ffdaf **- Issue #2828017 by toncic, jibla: TMGMT does not support Paraaraphs (10 weeks aao) <b><jibla**> ce5e0a4 - Issue #2737131 by edurenye, Bambell, Berdir, miro\_dietiker: Add methods in JobItem to get seamented data (7 months ago) <edurenye> 26f421c - Issue #2757813 by tduong: Provide support for masking HTML tags while editing (7 months ago) <ait> 2c3b57 - Issue #2689025 by tbonomelli, yongt9412, tduong: Refactor code where getMessagesSince() is used (7 months ago) **«git>** f0e1b12 - Issue #2690095 by m13165972293@163.com, harivenu\_zyxware, mbovan, tduong, miro\_dietiker: Remove the error message for missing entities (7 months ago) **<harivenu\_zyxware>** 1e8b385 - Issue #2539332 by MatejZmitko, Bambell: Add missing documentation to SourcePluginUiInterface (7 months ago) <git> d9 - Issue #2762739 by edurenye: Do not request a translation if a Job has no jobItems (7 months ago) <edurenye> 35acbe1 - Issue #2731939 by edurenye: Add hooks to alter the behavior during the request translation to the translators (8 months ago) <edurenye> a6c2fb6 - Issue #2751221 by rajeshwari10: Remove @file tag docblock from all the .php files (8 months ago) <rajeshwari10> c61efe2 **- Issue #2730169 by edurenye, Bambell: Implement ContinuousTranslatorInterface (8 months ago) <edurenye>** \* 8178e1a - Issue #2758053 by edurenye: A change in a label make the tests fail (8 months ago) <edurenye> 59cb7e2 - Issue #2705201 by Ginovski, Bambell, miro\_dietiker, yongt9412: Make abort (item) a link instead of a button (8 months ago) <git> c4c1e69 - Issue #2735429 by miro\_dietiker: Follow @return doc standard (9 months ago) amirodietiker> 52d4ba0 - (tag: 8.x-1.0-rc2) Issue #2733401 by edurenye: Import XLIFF without cdata/processing does not decode tags when importing (9 months ago) <edurenye> 53051b4 - Issue #2693671 by edurenye: Add missing tags and text format in tmgmt\_demo (9 months ago) <edurenye> (25022e - Issue #2725091 by Berdir: 'The "field\_config" plugin does not exist' when viewing cart (9 months ago) <br/>derdir> F5953a2 - Issue #2729185 by edurenye: Prevent caching of preview pages (9 months ago) <edurenye> 144f967 - Issue #2713243 by edurenye: Add provider logo to settings and overview (9 months ago) <edurenye> 9ab3ad4 - Revert "Issue #2717295 by edurenye: Add logo to provider overview" (9 months ago) Sascha Grossenbacher> 508bb78 - Issue #2717295 by edurenye: Add logo to provider overview (9 months ago) <edurenye>  $15$  - Issue #2712955 by edurenye: Add cache to remote languages (10 months ago)  $\alpha$  it Driven through d.o. issue queue with 1be208d - Issue #2701817 by edurenye, Berdir: clean tmamt\_language\_combination (10 months ago)  $\lll$ 3093dcd - Issue #2674190 by Berdir: Fixed expected message in test (10 months ago) Sascha Grossenbacher strict test coverage & review cycles4f7d089 - Issue #2696673 by yongt9412: Fixed Wrong indentation in some twig files (10 months ago) <git> \* edf8d07 - Issue #2696939 by edurenye: Aborting a job item must reject the local task item (10 months ago) <git>
- b026e86 Issue #2674190 by mbovan, edurenye: Job item review in preliminary state should display a message (10 months ago) quit
- 4d0f7 Issue #2695985 by edurenye: Submit on cron checkbox needs better label and description (10 months ago) <ait>

## Supported providers

- Export and import via XLIFF and HTML
- Local Translator (Allows users to translate jobs)

## Supported providers

thebigword Continue

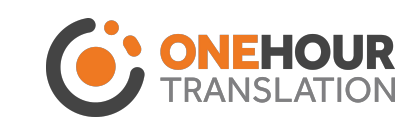

- Gengo
- **Nativy**

● Supertext

- GlobalSight
- **REST Translator**
- Acclaro
- $\bullet$  SDL BeGlobal  $\bullet$ Client-Server

submodules Human+ Machine Google **H** Microsoft

Available as

- **Translations.com GlobalLink Connect**
- Smartling Global Fluency
- LiveWords
- thebigworld

## Improvements

## Connect to providers and auto language mappings

Provider plugin \*

Google

Google Translator service.

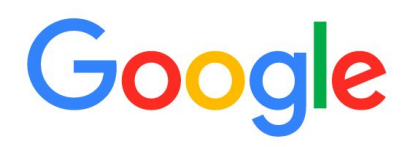

#### **V GOOGLE PLUGIN SETTINGS**

Google API key\*

Please enter your Google API key or visit Google APIs console to create new one.

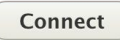

#### **V REMOTE LANGUAGES MAPPINGS**

Here you can specify mappings of your local language codes to the translator language codes.

Generalisation:  $en$ -UK-London  $\Rightarrow$   $en$ -UK  $en$ -UK-London  $\Rightarrow$  en

More specific:  $en \Rightarrow en-UK$  $en \Rightarrow en-UK-London$ 

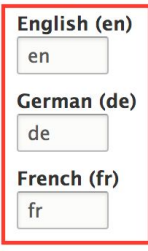

**Save** 

**Delete** 

## UI improvements

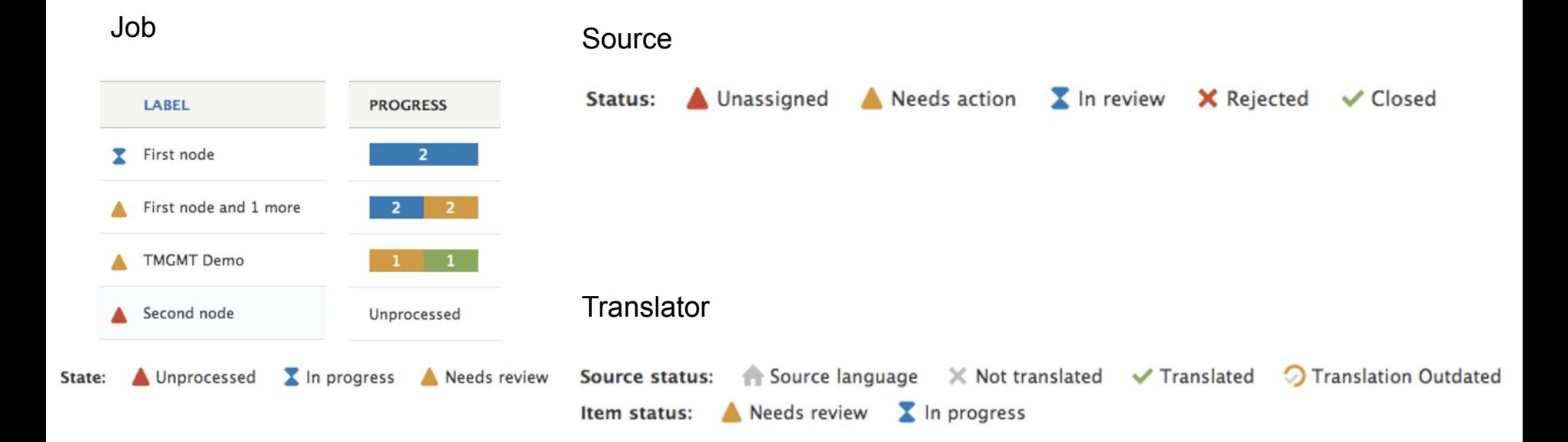

Consistent colors: orange needs action, blue is for waiting, green is done

## Global job item overview

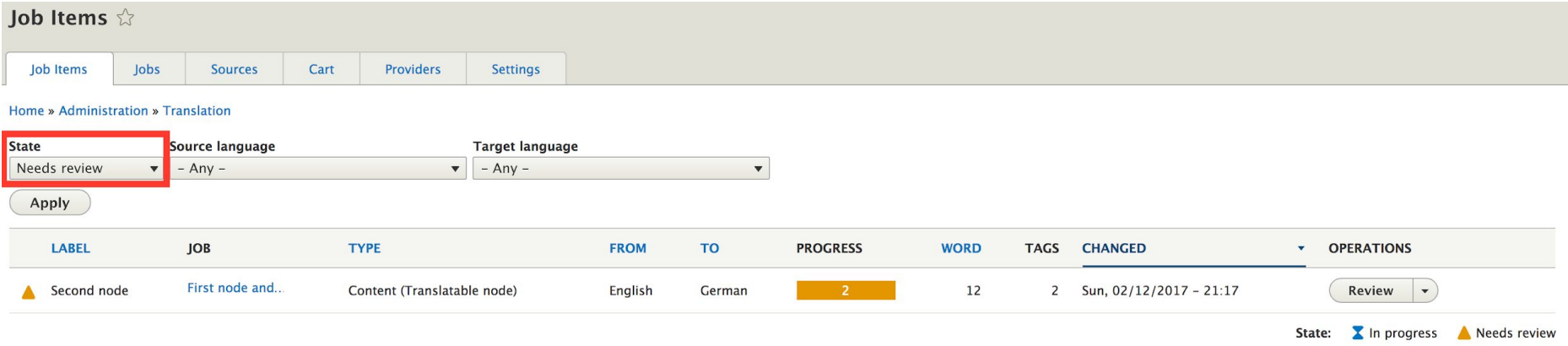

### Needs review filter is the default filter

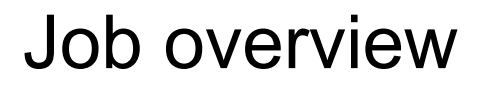

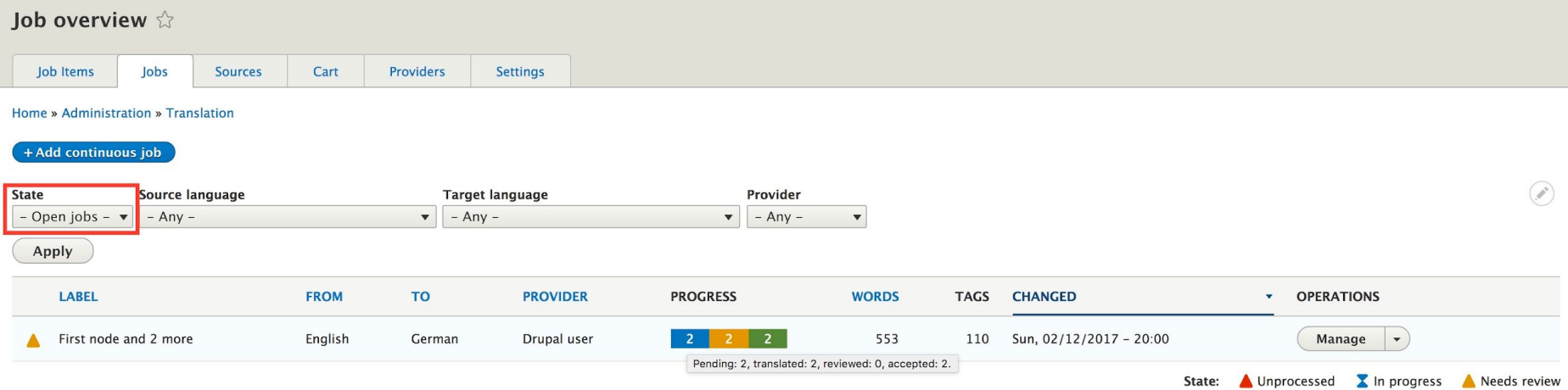

Open jobs as the default filter

## Continuous translation

- 
- Automatically submit (new and updated) content to translators
	- Immediately upon they are created
	- On configured cron runs

### WYSIWYG for translators

### Job item First node  $\hat{\varnothing}$

#### Home » Administration » Translation » Job overview » First node

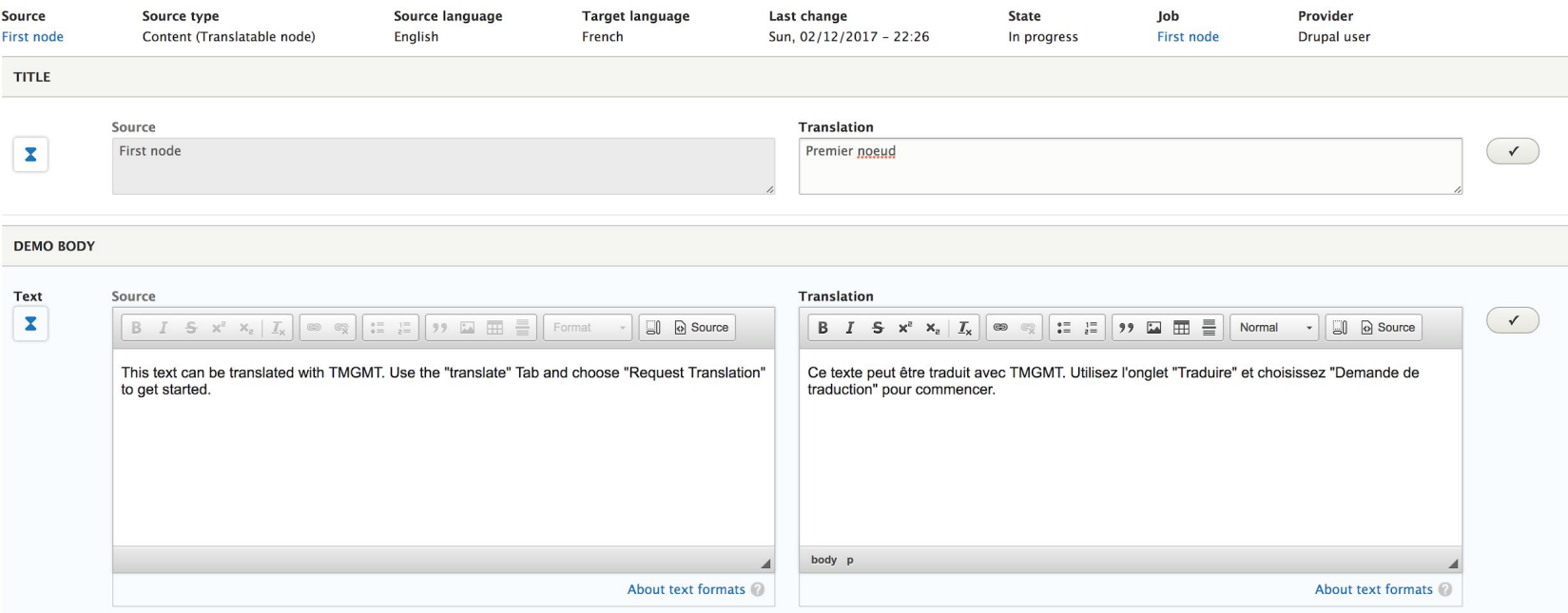

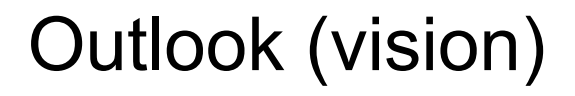

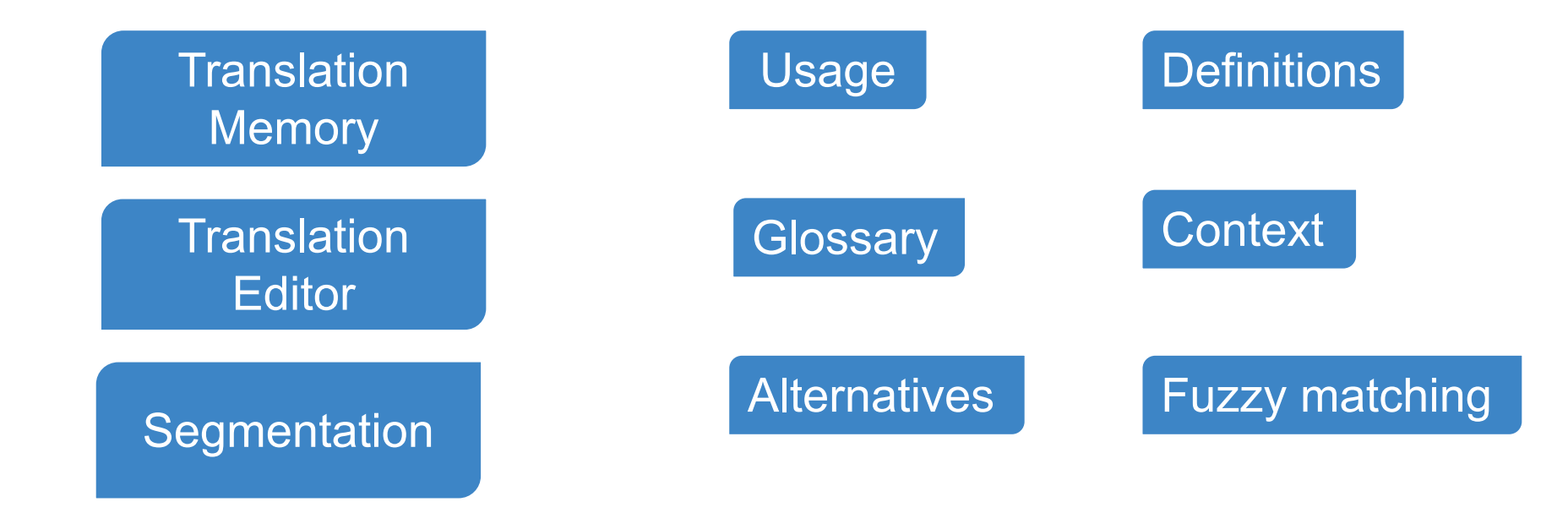

## Translation Memory

- A database which stores segments
- Translation units
- Individual words are not in the domain of the TM
- Technical terms and simple sentence structure
- Best used when text is repetitive

### How it works

- Break source text into segments
- Look for matches between segments and previously translated sources
- Present matching pairs as translation candidates

Extra features:

- **Quality**
- 100% match or fuzzy matching

## Main benefits

- Ensuring that the document is completely translated
- Consistency of translations
- Saved time **reduced cost**
- For technical documentation & documents containing specialized vocabularies

### Main obstacles

- Translate the message of the content, not its components
- **Big learning curve**
- Higher costs for importing past translations
- **Hard to maintain**
- Translation process must be redesigned

## Translation Editor

- Iterate through predefined segments
- Encode and decode HTML tags inside segments
- Get alternative suggestions from the translation memory
- Indicate translation quality of a segment
- Enable repositioning of encoded tags
- Mark active segments in both corresponding editors
- Mark translated segments as completed
- Display a counter of completed segments
- Warn the users of missing tags and segments

## Segments and tag masking

<tmgmt-segment id="1">This is a segment</tmgmt-segment>

<tmgmt-tag element="b" raw="&lt;b&gt;">This is a masked

tag<tmgmt-tag element="b" raw="&lt;/b&gt;">

 $\leq$ tmgmt-tag element="img" raw="<img src=... alt=...

 $title = ...8gt;$ ">

### **DEMO BODY**

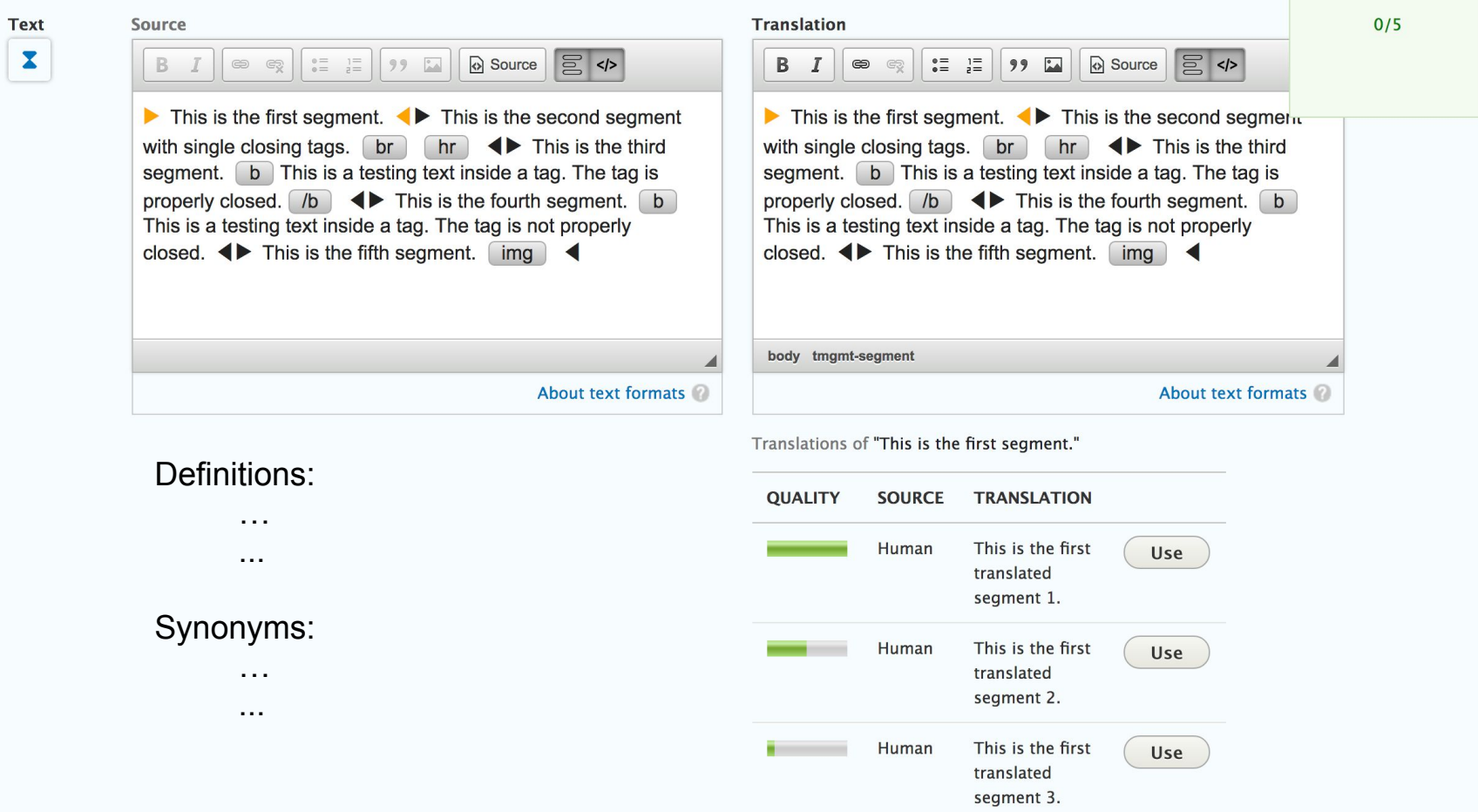

## What will we do next?

All the remaining stuff... :)

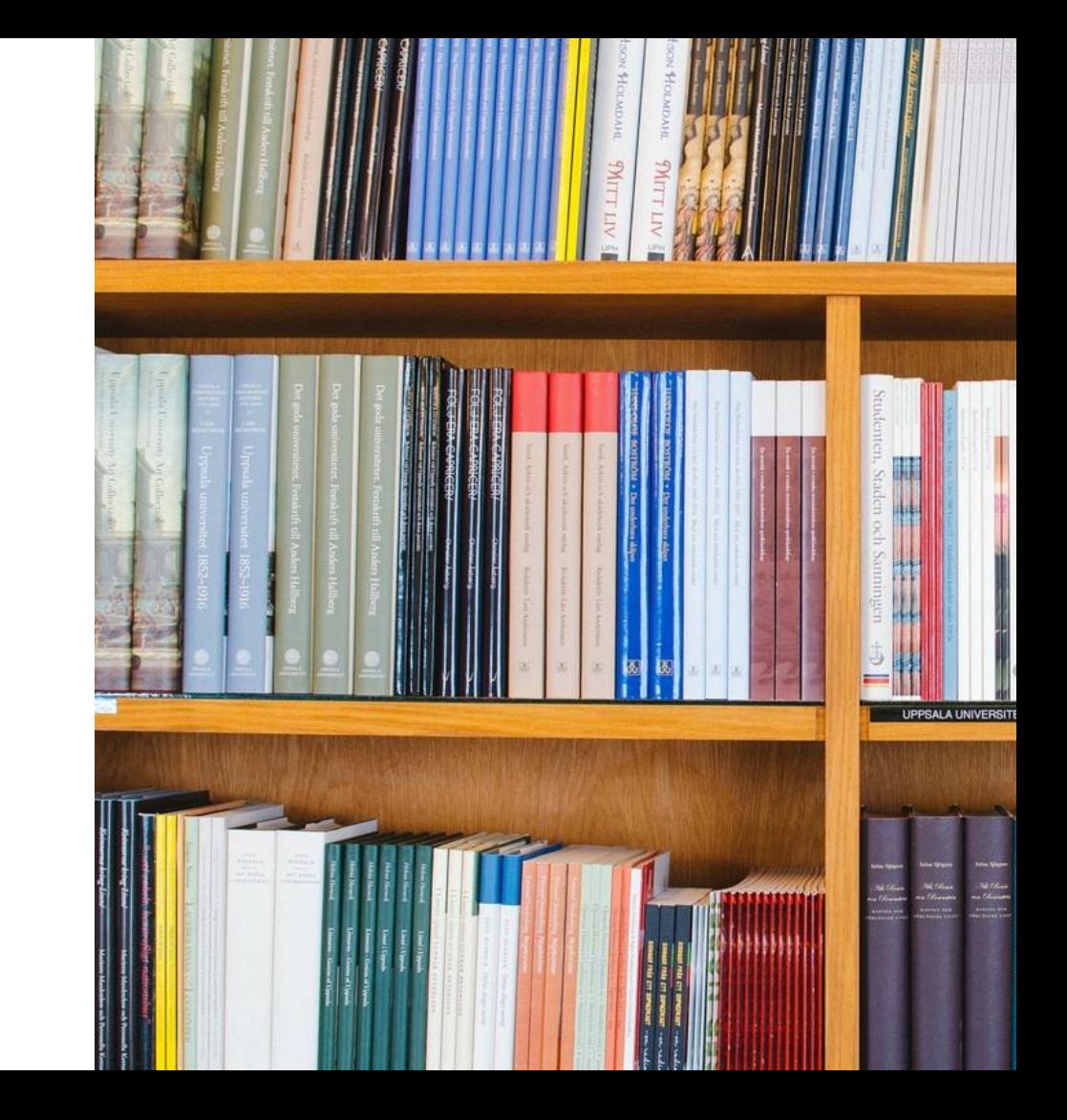

Thank you!

### Resources

- TMGMT:<https://www.drupal.org/project/tmgmt>
- TMGMT CKEditor: <https://www.drupal.org/sandbox/sasanikolic/2737249>
- TMGMT Memory: <https://www.drupal.org/sandbox/edurenye/2715815>
- Blog posts: [http://sasanikolic.com](http://sasanikolic.com/)